IBM Security QRadar Incident Forensics Versão 7.2.5

*Guia de Instalação*

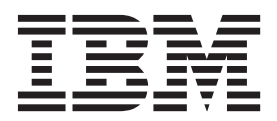

**Nota**

Antes de usar estas informações e o produto que elas suportam, leia as informações em ["Avisos" na página 35.](#page-40-0)

#### **Informações do produto**

Esse documento se aplica ao IBM QRadar Security Intelligence Platform V7.2.5 e liberações subsequentes, a menos que seja substituído por uma versão atualizada desse documento.

# **Índice**

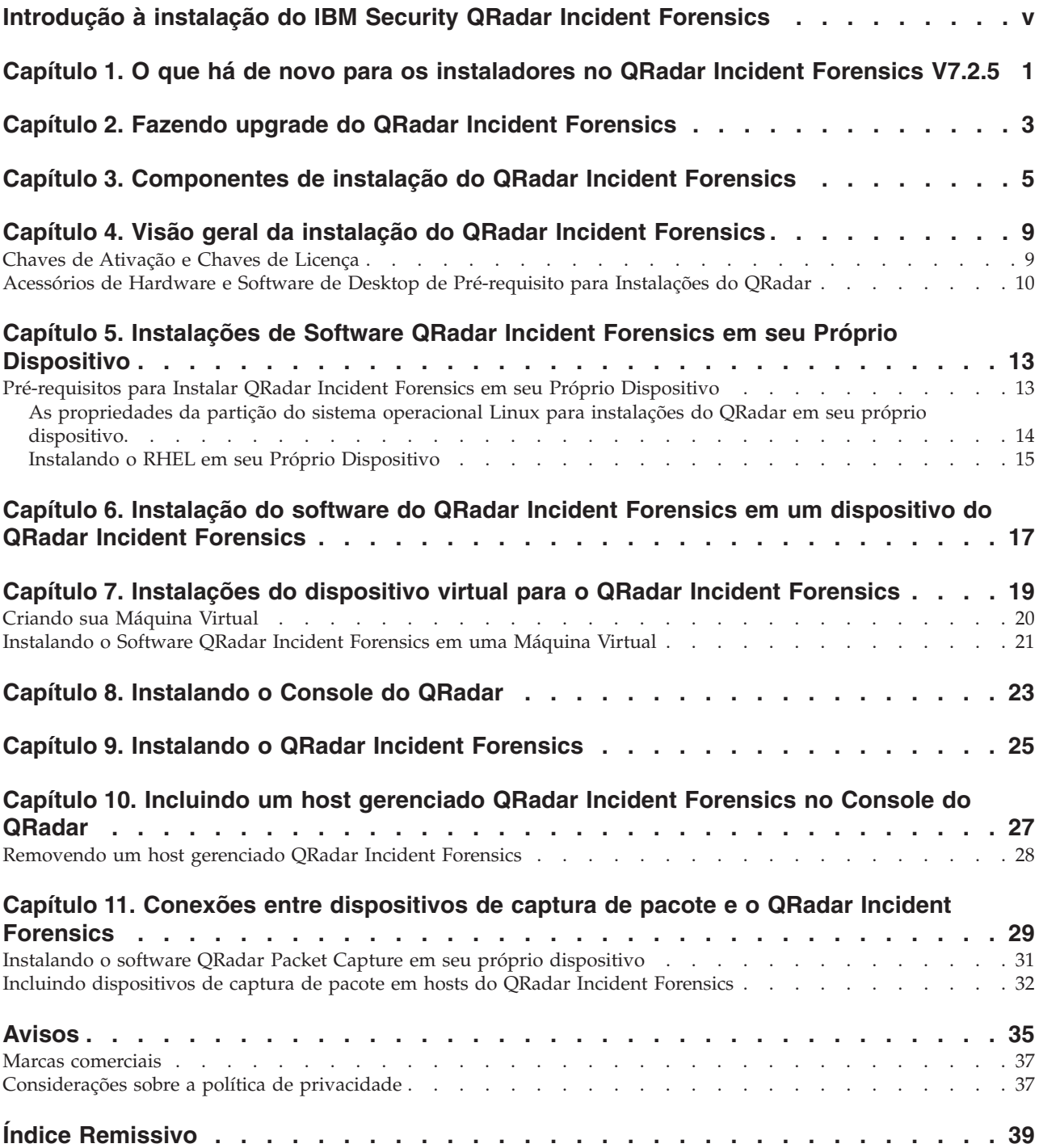

### <span id="page-4-0"></span>**Introdução à instalação do IBM Security QRadar Incident Forensics**

Informações sobre a instalação do IBM® Security QRadar Incident Forensics e a integração do produto ao IBM Security QRadar. Os dispositivos do QRadar Incident Forensics contêm software pré-instalado e o sistema operacional Red Hat Enterprise Linux. Você também pode instalar o software QRadar Incident Forensics em seu próprio hardware.

### **Público desejado**

Administradores da rede responsáveis pela instalação e configuração de sistemas QRadar Incident Forensics.

Os administradores requerem um conhecimento de trabalho de rede e de sistemas operacionais Linux.

### **Documentação técnica**

Para localizar a documentação do produto IBM Security QRadar na web, incluindo toda a documentação traduzida, acesse o [IBM Knowledge Center](http://www.ibm.com/support/knowledgecenter/SS42VS/welcome) (http://www.ibm.com/support/knowledgecenter/SS42VS/welcome).

Para obter informações sobre como acessar mais documentação técnica na biblioteca de produtos QRadar, consulte [Acessando a Nota Técnica de](http://www.ibm.com/support/docview.wss?rs=0&uid=swg21614644) [Documentação do IBM Security](http://www.ibm.com/support/docview.wss?rs=0&uid=swg21614644) (www.ibm.com/support/docview.wss?rs=0 &uid=swg21614644).

### **Entrando em contato com o suporte ao cliente**

Para obter informações sobre como entrar em contato com o suporte ao cliente, consulte a [Nota técnica de suporte e download](http://www.ibm.com/support/docview.wss?uid=swg21616144) (http://www.ibm.com/support/ docview.wss?uid=swg21616144).

### **Declaração de boas práticas de segurança**

A segurança do sistema de TI envolve proteger sistemas e informações por meio de prevenção, detecção e resposta ao acesso incorreto de dentro e fora de sua empresa. O acesso incorreto pode resultar em alteração, destruição, desapropriação ou mal uso de informações ou pode resultar em danos ou mal uso dos sistemas, incluindo seu uso em ataques a outros sistemas. Nenhum sistema ou produto de TI deve ser considerado completamente seguro e nenhum único produto, serviço ou medida de segurança pode ser completamente efetivo na prevenção de uso ou acesso incorreto. Os sistemas, produtos e serviços IBM são projetados para fazerem parte de uma abordagem de segurança legal abrangente, que envolverá necessariamente procedimentos operacionais adicionais e poderá requerer que outros sistemas, produtos ou serviços sejam mais efetivos. A IBM NÃO GARANTE QUE QUAISQUER SISTEMAS, PRODUTOS OU SERVIÇOS SÃO IMUNES, OU DEIXARÃO SUA EMPRESA IMUNE, DE CONDUTAS ILEGAIS OU MALICIOSAS DE QUALQUER PARTE.

#### **Observe:**

O uso desse Programa pode implicar em várias leis ou regulamentos, incluindo aqueles relacionados à privacidade, proteção de dados, emprego e comunicações e armazenamento eletrônico. O IBM Security QRadar pode ser usado somente para propósitos legais e de forma legal. O cliente concorda em usar este Programa conforme as leis, os regulamentos e as políticas aplicáveis, assumindo toda a responsabilidade em seu cumprimento. O licenciado declara que irá obter ou obteve quaisquer consentimentos, permissões ou licenças necessárias para habilitar o uso legal do IBM Security QRadar.

#### **Nota**

O IBM Security QRadar Incident Forensics foi projetado para ajudar as empresas a melhorarem seu ambiente e dados de segurança. Mais especificamente, o IBM Security QRadar Incident Forensics foi projetado para ajudar as empresas a investigarem e entenderem melhor o que aconteceu nos incidentes de segurança de rede. A ferramenta permite que as empresas indexem e procurem dados capturados do pacote de rede (PCAPs) e incluam um recurso que possa reconstruir esses dados novamente em sua forma original. Esse recurso de reconstrução pode reconstruir dados e arquivos, incluindo mensagens de email, anexos de arquivo e figuras, telefonemas VoIP e websites. Informações adicionais sobre os recursos e funções do Programa e como podem ser configurados estão contidas nos manuais e em outra documentação que acompanha o Programa. O uso desse Programa pode implicar em várias leis ou regulamentos, incluindo aqueles relacionados à privacidade, proteção de dados, emprego e comunicações e armazenamento eletrônico. O IBM Security QRadar Incident Forensics pode ser usado somente para propósitos legais e de maneira legal. O cliente concorda em usar este Programa conforme as leis, os regulamentos e as políticas aplicáveis, assumindo toda a responsabilidade em seu cumprimento. O licenciado declara que obterá ou obteve todos os consentimentos, permissões ou licenças necessários para permitir seu uso legal do IBM Security QRadar Incident Forensics.

### <span id="page-6-0"></span>**Capítulo 1. O que há de novo para os instaladores no QRadar Incident Forensics V7.2.5**

IBM Security QRadar Incident Forensics V7.2.5 apresenta mudanças nos processos de instalação e de upgrade para implementações mais fáceis.

#### **Mudanças arquiteturais nos componentes de instalação do QRadar Incident Forensics**

O QRadar Incident Forensics é totalmente integrado no IBM QRadar Security Intelligence Platform. Para obter instalações distribuídas, agora é possível incluir um dispositivo QRadar Incident Forensics (IBM Security QRadar Incident Forensics Processor) como um host gerenciado em um dispositivo QRadar. Não existe mais um nó primário ou secundário do QRadar Incident Forensics. Cada QRadar Incident Forensics Processor é gerenciado pelo Console do QRadar.

Para instalações únicas de dispositivo, agora é possível instalar o IBM Security

QRadar Incident Forensics Standalone. **(1)** [Saiba mais...](#page-10-1)

### **Incluindo o QRadar Incident Forensics como um host gerenciado**

Para capacidades de inteligência de segurança estendida, tais como gerenciamento de atividade de log e de ofensa, instale o QRadar Incident Forensics em uma instalação distribuída. Nesse tipo de implementação, o QRadar Incident Forensics é um host gerenciado que é conectado ao Console do QRadar.

Antes que seja possível usar o QRadar Incident Forensics e consultar a guia **Forense**, você deve incluir um QRadar Incident Forensics Processor como um host

gerenciado no Console do QRadar.  $\dot{U}$  [Saiba mais...](#page-32-1)

### **Incluindo um dispositivo QRadar Packet Capture em um host QRadar Incident Forensics**

Implementando o QRadar Packet Capture em um QRadar Incident Forensics Processor ou QRadar Incident Forensics Standalone é gerenciado da mesma maneira que outros componentes QRadar.

Se você tiver um dispositivo de captura de pacote, agora use a ferramenta **Gerenciamento do sistema e de licença** na guia **Administrador** para incluir o dispositivo QRadar Packet Capture no QRadar Incident Forensics Processor ou

QRadar Incident Forensics Standalone. **I**J [Saiba mais...](#page-37-1)

### **Removendo um host gerenciado QRadar Incident Forensics**

Se deseja alterar as configurações de rede ou solucionar problemas de instalação, é possível remover o host gerenciado por QRadar Incident Forensics (QRadar Incident Forensics Processor) a partir da implementação do QRadar. Use a ferramenta **Gerenciamento de sistema e de licença** na guia **Administrador** para

remover o host gerenciado.  $\overline{1}$  [Saiba mais...](#page-33-1)

### **Particionamento de disco nos sistemas operacionais Linux para instalações de software QRadar Incident Forensics**

Para instalações de software em seu próprio dispositivo ou em máquinas virtuais, siga as diretrizes de particionamento de disco do sistema operacional Red Hat

Enterprise Linux que você usa para QRadar.  $\dot{U}$  [Saiba mais...](#page-22-1)

### **Fazendo upgrade manualmente de QRadar Incident Forensics a partir de liberações anteriores**

Devido a mudanças arquiteturais nas instalações de QRadar Incident Forensics, o processo de upgrade das liberações anteriores é manual. Para obter ajuda, entre em

contato com o representante de vendas IBM.  $\dot{U}$  [Saiba mais...](#page-8-1)

Para fazer upgrade de seus dispositivos IBM Security QRadar Packet Capture, faça download de correções de software a partir do [IBM Fix Central.](http://www.ibm.com/support/fixcentral) (www.ibm.com/support/fixcentral)

### <span id="page-8-1"></span><span id="page-8-0"></span>**Capítulo 2. Fazendo upgrade do QRadar Incident Forensics**

Se você deseja fazer upgrade de IBM Security QRadar Incident Forensics para V7.2.5 e manter seus dados, entre em contato com seu representante de vendas IBM. Caso contrário, é possível fazer upgrade diretamente para QRadar Incident Forensics V7.2.5, executando uma nova instalação.

**Restrição:** O redimensionamento de volumes lógicos usando um gerenciador de volume lógico (LVM) não é suportado.

### **Procedimento**

1. Revise as mudanças arquiteturais que foram feitas em QRadar Incident Forensics V7.2.5 de modo que você entenda as mudanças no processo de instalação.

Para obter mais informações, consulte [Capítulo 3, "Componentes de instalação](#page-10-0) [do QRadar Incident Forensics", na página 5.](#page-10-0)

- 2. Escolha seu caminho de upgrade:
	- v Se estiver fazendo upgrade de QRadar Incident Forensics V7.2.3 para QRadar Incident Forensics V7.2.5, faça upgrade para QRadar Incident Forensics V7.2.4.
	- v Se você estiver fazendo upgrade de QRadar Incident Forensics V7.2.4 e deseja manter seus dados, entre em contato com seu representante de vendas IBM.
	- Se você estiver fazendo upgrade do QRadar Incident Forensics V7.2.4 e não tiver dados, instale o QRadar Incident Forensics V7.2.5.

### <span id="page-10-1"></span><span id="page-10-0"></span>**Capítulo 3. Componentes de instalação do QRadar Incident Forensics**

O QRadar Incident Forensics é integrado na arquitetura escalável de IBM QRadar Security Intelligence Platform. Dependendo de seu requisito, é possível instalar os componentes do IBM Security QRadar Incident Forensics em um dispositivo (*all-in-one*) ou em múltiplos dispositivos.

### **Opções de instalação**

Dependendo dos componentes que você instala, nem todas as capacidades de segurança estão disponíveis. Por exemplo, se você instalar o QRadar Incident Forensics em um dispositivo, somente a rede forense fica disponível. No entanto, se você instalar um host gerenciado por QRadar Incident Forensics, mais capacidades de segurança ficam disponíveis. Para a maioria das instalações, instale o Console do QRadar, pelo menos, um QRadar Incident Forensics Processor, e um ou mais dispositivos do QRadar Packet Capture.

O diagrama a seguir resume as múltiplas capacidades de segurança e estrutura arquitetural do IBM QRadar Security Intelligence Platform.

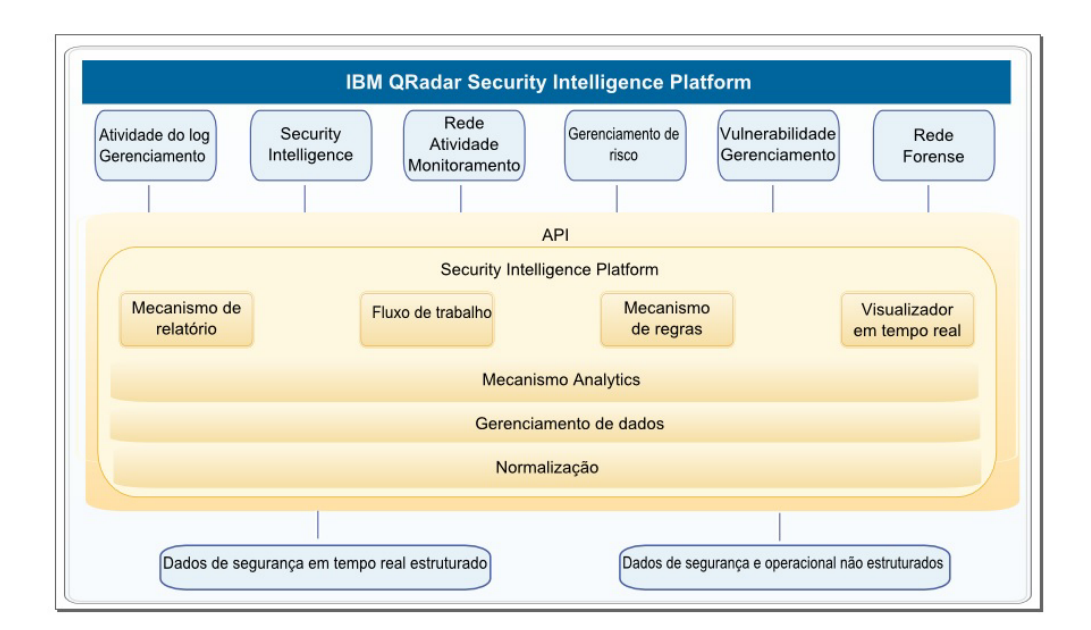

*Figura 1. Visão geral arquitetural da inteligência de segurança do QRadar*

### **Implementações all-in-one**

Nas implementações independentes ou all-in-one, você instala o software IBM Security QRadar Incident Forensics Standalone. Essas implementações de dispositivo únicas são semelhantes a instalar o host gerenciado Console do QRadar e QRadar Incident Forensics em um dispositivo, mas sem gerenciamento de log, monitoramento de atividade de rede ou outros recursos de inteligência de segurança. Para uma solução forense de rede independente, instale o QRadar Incident Forensics Standalone em implementações de pequeno a médio porte.

Conforme mostrado no diagrama a seguir, é possível anexar os dispositivos QRadar Packet Capture no IBM Security QRadar Incident Forensics Standalone.

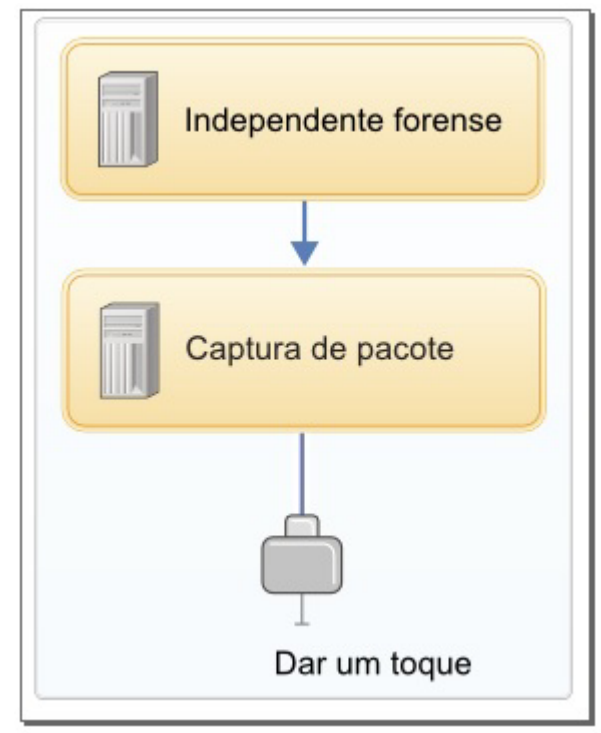

*Figura 2. Exemplo de implementação do IBM Security QRadar Incident Forensics Standalone*

**Restrição:** Não é possível incluir hosts gerenciados no QRadar Incident Forensics Standalone nem anexar o QRadar Incident Forensics Standalone ao Console do QRadar.

### **Implementações distribuídas**

Em implementações em que você precisa de análise forense de rede e outras capacidades de inteligência de segurança ou quando precisar distribuir a carga de trabalho para recuperações forenses, instale o Console do QRadar e um ou mais hosts gerenciados pelo QRadar Incident Forensics. O Console do QRadar fornece informações e gerenciamento de evento (SIEM), gerenciamento de log, detecção de anomalia, gerenciamento de risco e gerenciamento de vulnerabilidade.

Em uma implementação distribuída, existem três dispositivos:

- v Console do QRadar
- v Host gerenciado por QRadar Incident Forensics (QRadar Incident Forensics Processor)
- QRadar Packet Capture (opcional)

As versões de software para todos os dispositivos IBM Security QRadar em uma implementação devem ser da mesma versão e nível de correção. As implementações que usam diferentes versões do software não são suportadas.

O diagrama a seguir mostra que é possível conectar múltiplos hosts gerenciados por QRadar Incident Forensics ao Console do QRadar. É possível conectar dispositivos QRadar Packet Capture aos hosts gerenciados por QRadar Incident

Forensics (QRadar Incident Forensics Processor).

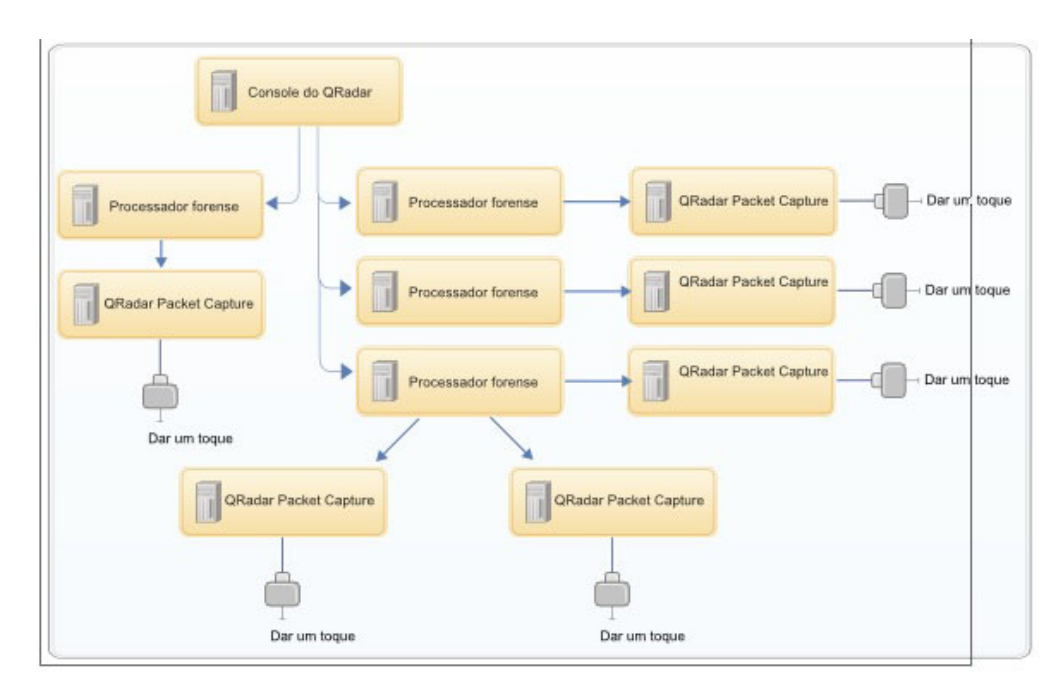

*Figura 3. Exemplo de implementação distribuída*

### **Componentes do QRadar Incident Forensics**

Os componentes do QRadar podem incluir os componentes a seguir:

#### **Console do QRadar**

Fornece a interface com o usuário do produto QRadar. A interface fornece evento em tempo real e visualizações do fluxo, relatórios, ofensas, informações de ativos e funções administrativas.

Em implementações distribuídas, use o Console do QRadar para gerenciar múltiplos hosts do QRadar Incident Forensics Processor.

#### **QRadar Incident Forensics Processor**

Fornece a interface de produto QRadar Incident Forensics. A interface fornece ferramentas para traçar novamente ações passo-a-passo de crimes cibernéticos, reconstruir dados brutos de rede que estejam relacionados a um incidente de segurança, pesquisa nos dados não estruturados disponíveis e reconstruir visualmente as sessões e os eventos.

Você deve incluir o QRadar Incident Forensics Processor como um host gerenciado antes que possa usar a capacidade forense de inteligência de segurança.

#### **QRadar Incident Forensics Standalone**

Fornece a interface com o usuário do produto QRadar Incident Forensics. A instalação de QRadar Incident Forensics Standalone fornece as ferramentas que você precisa para executar investigações forenses. Somente as funções administrativas relacionadas e investigativas forenses estão disponíveis.

#### **QRadar Packet Capture**

É possível instalar um dispositivo QRadar Packet Capture opcional. Se nenhum outro dispositivo de captura de pacote de rede (PCAP) for

implementado, será possível usar esse dispositivo para armazenar dados usados pelo QRadar Incident Forensics. É possível instalar qualquer número desses dispositivos como um toque de rede ou sub-rede para coletar os dados brutos do pacote.

Se nenhum dispositivo de captura de pacote for conectado, será possível fazer upload manualmente dos arquivos de captura de pacote na interface com o usuário ou usando o FTP.

### <span id="page-14-0"></span>**Capítulo 4. Visão geral da instalação do QRadar Incident Forensics**

Instale o software QRadar Incident Forensics em seu próprio dispositivo ou em um dispositivo virtual. Os dispositivos QRadar Incident Forensics possuem o software QRadar Incident Forensics instalado

O QRadar Incident Forensics deve ser instalado em um sistema operacional Red Hat Enterprise Linux.

### **Seleção do ID do dispositivo**

Para a maior de QRadar Incident Forensics, instale pelo menos duas imagens ISO:

v Console do QRadar

Os produtos QRadar usam a mesma imagem de software de instalação. A *chave de ativação* determina o tipo de dispositivo e os componentes a serem instalados. Quando você entra na chave de ativação, é solicitado que identifique o tipo de dispositivo. Você deve instalar o Console do QRadar

• 6000 QRadar Incident Forensics Processor (host gerenciado)

Devido a controles de exportação, os componentes QRadar Incident Forensics são instalados a partir de uma imagem ISO diferente. Você deve instalar o host gerenciado do QRadar Incident Forensics e configurá-lo para conectar-se ao Console do QRadar

Para obter instalações all-in-one, instale somente a imagem ISO 6100 QRadar Incident Forensics e selecione o componente QRadar Incident Forensics Standalone.

Ao instalar o QRadar Incident Forensics, uma chave de licença padrão fornecerá acesso durante cinco semanas. Antes da expiração da licença padrão, você deve alocar uma chave de licença para seu sistema.

### **Etapas de instalação**

Para instalações distribuídas, use essas etapas para orientá-lo através do processo de instalação.

- 1. Revise os requisitos de hardware e de software.
- 2. Instale o software do Console do QRadar.
- 3. Instale o host gerenciado pelo QRadar Incident Forensics.
- 4. Implemente o host gerenciado pelo QRadar Incident Forensics.
- 5. Inclua dispositivos de captura de pacote.

### **Chaves de Ativação e Chaves de Licença**

Ao instalar dispositivos do IBM Security QRadar, você deve digitar uma chave de ativação. Depois de instalar, você deve aplicar suas chaves de licença. Para evitar digitar a chave errada no processo de instalação, é importante entender a diferença entre as chaves.

#### **Chave de Ativação**

A chave de ativação é uma sequência alfanumérica de 24 dígitos, com 4 partes, que você recebe da IBM. Todas as instalações dos produtos QRadar <span id="page-15-0"></span>utilizam o mesmo software. No entanto, a chave de ativação especifica quais módulos de software aplicar para cada tipo de dispositivo. Por exemplo, utilize a chave de ativação do IBM Security QRadar QFlow Collector para instalar apenas os módulos do QRadar QFlow Collector.

É possível obter a chave de ativação a partir dos locais a seguir:

- v Se você comprou um dispositivo que é pré-instalado com o software QRadar, a chave de ativação é incluída em um documento no CD anexo.
- v Se você adquiriu o software QRadar ou o download do dispositivo virtual, uma lista de chaves de ativação será incluída no documento de *Introdução*. A *Introdução* é anexada ao e-mail de confirmação.

#### **Chave de licença**

O sistema inclui uma chave de licença temporária que fornece a você acesso ao software QRadar por cinco semanas. Depois de instalar o software e antes da chave de licença padrão expirar, você deverá incluir suas licenças adquiridas.

Quando você adquire um produto QRadar, um e-mail que contém a chave de licença permanente é enviado a partir da IBM. Essas chaves de licença estendem os recursos de seu tipo de dispositivo e definem parâmetros operacionais do sistema. Você deve aplicar as chaves de licença antes da expiração de sua licença padrão.

### **Acessórios de Hardware e Software de Desktop de Pré-requisito para Instalações do QRadar**

Antes de instalar os produtos IBM Security QRadar, assegure-se de ter acesso aos acessórios de hardware e ao software de desktop necessários.

#### **Acessórios de Hardware**

Assegure-se de ter acesso aos componentes de hardware a seguir:

- Monitor e teclado
- v A fonte de alimentação ininterrupta (UPS) para todos os sistemas que armazenam dados, como Console do QRadar, componentes do Processador de eventos ou componentes do QRadar QFlow Collector.

**Importante:** Os produtos QRadar suportam implementações Redundant Array of Independent Disks (RAID) baseadas em hardware, mas não suportam instalações RAID baseadas em software.

#### **Requisitos de Software de Desktop**

Assegure-se de que os aplicativos a seguir estejam instalados em todos os sistemas de desktop usados para acessar a interface com o usuário do produto QRadar:

- v Java™ Runtime Environment (JRE) versão 1.7 ou IBM 64-bit Runtime Environment for Java V7.0
- Adobe Flash versão 10.x

### **Navegadores da web suportados**

A tabela a seguir lista os navegadores da web suportados:

*Tabela 1. Navegadores da web suportados para produtos QRadar*

| Navegador da web                                   | Versões suportadas                                                                     |
|----------------------------------------------------|----------------------------------------------------------------------------------------|
| Mozilla Firefox                                    | Liberação do Suporte Estendido do Firefox<br>17.0<br>24.0 Extended Support Release     |
|                                                    |                                                                                        |
| Microsoft Internet Explorer de 32 bits, com o      | 9.0                                                                                    |
| modo de documento e modo de navegador<br> ativados | 10.0                                                                                   |
| Google Chrome                                      | A versão atual a partir da data de liberação<br>de produtos IBM Security QRadar V7.2.4 |

Se você usar o Microsoft Internet Explorer, deve ativar o modo de documento e modo de navegador:

- 1. Em seu navegador da web do Internet Explorer, pressione F12 para abrir a janela Ferramentas de desenvolvedor.
- 2. Clique em **Modo de navegador** e selecione a versão de seu navegador da web.
- 3. Clique em **Modo de documento**.

v

- Para o Internet Explorer V9.0, selecione **Padrões do Internet Explorer 9**.
- Para o Internet Explorer V10.0, selecione **Padrões do Internet Explorer 10**.

### <span id="page-18-0"></span>**Capítulo 5. Instalações de Software QRadar Incident Forensics em seu Próprio Dispositivo**

Para assegurar uma instalação bem-sucedida do IBM Security QRadar Incident Forensics em seu próprio dispositivo, você deve instalar o sistema operacional Red Hat Enterprise Linux, o Console do QRadar e o host gerenciado QRadar Incident Forensics.

Para novas instalações de software que integram o QRadar Incident Forensics ao IBM Security QRadar, instale dois arquivos ISO:

• **ORadar** 

Um único ISO é usado para instalar cada produto QRadar, exceto para QRadar Incident Forensics. A chave de ativação que você insere determina o tipo de dispositivo QRadar que está instalado.

• QRadar Incident Forensics

Essa imagem ISO contém o QRadar Incident Forensics Processor e o QRadar Incident Forensics Standalone. Você deve instalar o QRadar Incident Forensics Processor.

### **Pré-requisitos para Instalar QRadar Incident Forensics em seu Próprio Dispositivo**

Antes de instalar o sistema operacional Red Hat Enterprise Linux (RHEL) em seu próprio dispositivo, assegure-se de que seu sistema atenda aos requisitos do sistema.

A tabela a seguir descreve os requisitos do sistema:

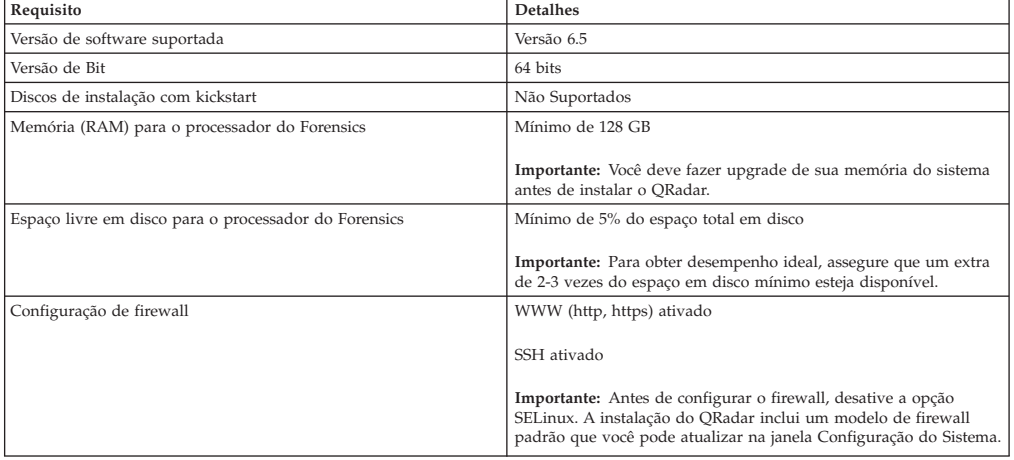

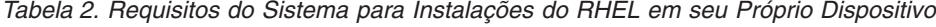

**Restrição:** O redimensionamento de volumes lógicos usando um gerenciador de volume lógico (LVM) não é suportado.

### <span id="page-19-0"></span>**As propriedades da partição do sistema operacional Linux para instalações do QRadar em seu próprio dispositivo**

Se você utilizar seu próprio dispositivo, poderá excluir e recriar partições em seu sistema operacional Red Hat Enterprise Linux em vez de modificar as partições padrão.

Use os valores da tabela a seguir como guia ao recriar o particionamento no sistema operacional Red Hat Enterprise Linux.

**Restrição:** O redimensionamento de volumes lógicos usando um gerenciador de volume lógico (LVM) não é suportado.

| Partição   | Descrição                                                                                         | Ponto de<br>Montagem | Tipo do<br>Sistema de<br>Arquivos | Tamanho                                                                                                    | Forçado a<br>ser primário | SDA ou SDB |
|------------|---------------------------------------------------------------------------------------------------|----------------------|-----------------------------------|----------------------------------------------------------------------------------------------------|---------------------------|------------|
| /boot      | Arquivos de<br>inicialização do<br>sistema                                                        | /boot                | EXT4                              | 200 MB                                                                                                    | Sim                       | <b>SDA</b> |
| troca      | Usado como<br>memória<br>quando a RAM<br>está cheia.                                              | vazio                | troca                             | Sistemas com<br>4 a 8 GB de<br>RAM, o<br>tamanho da<br>partição de<br>troca deve<br>corresponder<br>à quantia de<br><b>RAM</b><br>Sistemas com<br>8 a 24 GB de<br>RAM,<br>configure o<br>tamanho da<br>partição de<br>troca para ser<br>75% de RAM,<br>com um valor<br>mínimo de 8<br>GB e um<br>valor máximo<br>de 24 GB. | Não                       | <b>SDA</b> |
| $\prime$   | Área de<br>instalação para<br>QRadar, o<br>sistema<br>operacional e<br>os arquivos<br>associados. | $\prime$             | EXT4                              | 20000 MB                                                                                                    | Não                       | <b>SDA</b> |
| /store/tmp | Área de<br>armazenamento<br>para arquivos<br>temporários do<br>QRadar                             | /store/tmp           | EXT4                              | 20000 MB                                                                                                    | Não                       | <b>SDA</b> |
| /var/log   | Área de<br>armazenamento<br>para QRadar e<br>os arquivos de<br>log do sistema                     | /var/log             | EXT4                              | 20000 MB                                                                                                    | Não                       | <b>SDA</b> |

*Tabela 3. Guia de Partição para RHEL*

<span id="page-20-0"></span>

| Partição             | Descrição                                                                            | Ponto de<br>Montagem | Tipo do<br>Sistema de<br>Arquivos                     | Tamanho                                                                                                    | Forçado a<br>ser primário | SDA ou SDB                               |
|----------------------|--------------------------------------------------------------------------------------|----------------------|-------------------------------------------------------|----------------------------------------------------------------------------------------------------|---------------------------|------------------------------------------|
| /store               | Área de<br>armazenamento<br>para dados e<br>arquivos de<br>configuração<br>do QRadar | /store               | <b>XFS</b>                                            | ${}^{1}$ Em<br>dispositivos<br>do Console:<br>aproximadamente<br>80% do<br>armazenamento<br>disponível.<br>Em hosts<br>gerenciados<br>diferentes de<br>Coletores<br>QFlow e<br>Coletores de<br>Eventos de<br>Armazenamentb<br>$\mathbf{e}$<br>Encaminhamento:<br>aproximadamente<br>90% do             | Não                       | <b>SDA</b><br>Se 2 discos,<br><b>SDB</b> |
| /store/<br>transient | Área de<br>armazenamento<br>para o cursor<br>do banco de<br>dados ariel              | /store/<br>transient | XFS em<br>Consoles<br>EXT4 em<br>hosts<br>gerenciados | armazenamento<br>disponível.<br>Em<br>dispositivos<br>do Console:<br>$20\%$ do<br>armazenamento<br>disponível.<br>Em hosts<br>gerenciados<br>diferentes de<br>Coletores<br>OFlow e<br>Coletores de<br>Eventos de<br>Armazenamento<br>e<br>Encaminhamento:<br>$10\%$ do<br>armazenamento<br>disponível. | Não                       | <b>SDA</b><br>Se 2 discos,<br><b>SDB</b> |

*Tabela 3. Guia de Partição para RHEL (continuação)*

### **Restrições**

Futuros upgrades de software podem falhar se você reformatar qualquer uma das partições a seguir ou suas subpartições:

- /store
- /store/tmp
- /store/ariel
- /store/transient

### **Instalando o RHEL em seu Próprio Dispositivo**

É possível instalar o sistema operacional Red Hat Enterprise Linux em seu próprio dispositivo para uso com o QRadar Incident Forensics.

### **Procedimento**

1. Copie o ISO do DVD do sistema operacional Red Hat Enterprise Linux 6.5 para um dos dispositivos de armazenamento móvel a seguir:

- Digital Versatile Disk (DVD)
- v Unidade Flash USB Inicializável

Para obter mais informações sobre criar uma unidade flash USB inicializável, consulte o *IBM Security QRadar Installation Guide*.

- 2. Insira o dispositivo de armazenamento móvel em seu dispositivo e reinicie seu dispositivo.
- 3. No menu inicial, selecione uma das opções a seguir.
	- v Selecione a unidade de USB ou DVD como a opção de inicialização.
	- v Para instalar em um sistema que suporta Extensible Firmware Interface (EFI), você deve iniciar o sistema no modo legado.
- 4. Quando solicitado, efetue login no sistema como o usuário raiz.
- 5. Para evitar um problema com a nomenclatura do endereço da interface Ethernet, na página Bem-vindo, pressione a tecla Tab e no final da linha Vmlinuz initrd=initrd.image, inclua biosdevname=0.
- 6. Siga as instruções no assistente de instalação para concluir a instalação:
	- a. Selecione a opção **Dispositivos de Armazenamento Básico**.
	- b. Quando você configura o nome do host, a propriedade **Hostname** pode incluir letras, números e hifens.
	- c. Quando você configurar a rede, na janela Conexões de Rede, selecione **System eth0** e, em seguida, clique em **Editar** e selecione **Conectar automaticamente**.
	- d. Na guia **Configurações de IPv4**, a partir da lista **Método**, selecione **Manual**.
	- e. No campo **Servidores DNS**, digite uma lista separada por vírgula.
	- f. Selecione a opção **Criar Layout Customizado**.
	- g. Configure EXT4 para o tipo de sistema de arquivos para a partição /boot.
	- h. Reformate a partição de troca com um tipo de sistema de arquivo de troca.
	- i. Selecione **Servidor Básico**.
- 7. Quando a instalação estiver concluída, clique em **Reinicializar**.
- 8. Assegure-se de que as interfaces de rede integradas tenham os nomes eth0, eth1, eth2 e eth3.

### **O que Fazer Depois**

[Capítulo 8, "Instalando o Console do QRadar", na página 23](#page-28-0)

### <span id="page-22-1"></span><span id="page-22-0"></span>**Capítulo 6. Instalação do software do QRadar Incident Forensics em um dispositivo do QRadar Incident Forensics**

Os dispositivos IBM Security QRadar Incident Forensics são pré-instalados com um sistema operacional Red Hat Enterprise Linux e software QRadar.

Para novas instalações de software que integram o QRadar Incident Forensics ao IBM Security QRadar, configure os dois arquivos ISO pré-carregados:

• **ORadar** 

Um único ISO é usado para instalar cada produto QRadar, exceto para QRadar Incident Forensics. A chave de ativação que você insere determina o tipo de dispositivo QRadar que está instalado.

• **QRadar Incident Forensics** 

Essa imagem ISO contém o QRadar Incident Forensics Processor e o QRadar Incident Forensics Standalone. Você deve instalar o QRadar Incident Forensics Processor.

Para novas instalações de software em que você precisa somente de capacidades forenses, instale o QRadar Incident Forensics Standalone do ISO QRadar Incident Forensics.

### <span id="page-24-0"></span>**Capítulo 7. Instalações do dispositivo virtual para o QRadar Incident Forensics**

É possível instalar o IBM Security QRadar Incident Forensics em um dispositivo virtual. Assegure-se de usar um dispositivo virtual suportado que atenda aos requisitos mínimos do sistema.

Um dispositivo virtual é um sistema QRadar Incident Forensics que consiste no software QRadar Incident Forensics que está instalado em uma máquina virtual do VMWare ESX .

Um dispositivo virtual fornece a mesma visibilidade e função em sua infraestrutura de rede virtual que os dispositivos do QRadar fornecem em seu ambiente físico.

Depois de instalar os dispositivos virtuais, utilize o editor de implementação para incluir os dispositivos virtuais em sua implementação. Para obter informações adicionais, consulte *Guia de Administração*.

### **Processo de instalação**

Para instalar um dispositivo virtual, conclua as seguintes tarefas na sequência:

- \_\_• Crie uma máquina virtual.
- \_\_ v Instale o software do IBM Security QRadar Incident Forensics na máquina virtual.
- \_\_ v Inclua o seu dispositivo virtual na implementação.

### **Requisitos do sistema para dispositivos virtuais**

Antes de instalar seu dispositivo virtual, assegure-se de que os requisitos mínimos a seguir sejam atendidos:

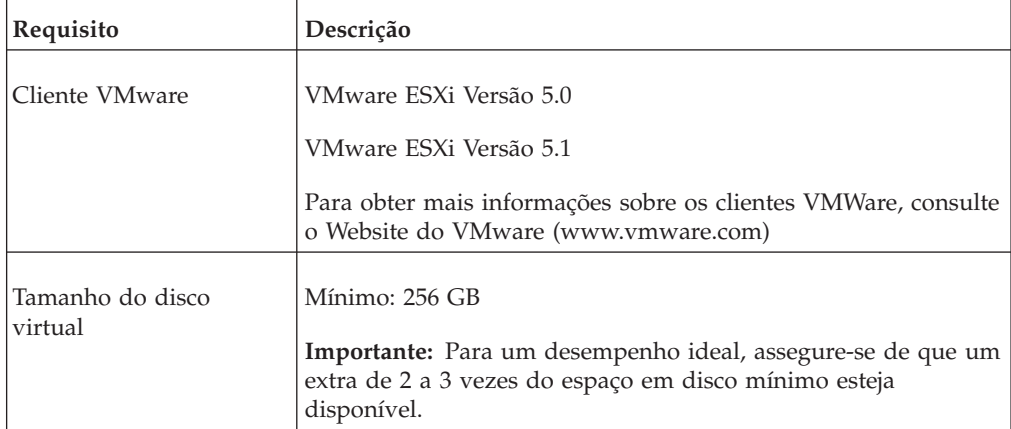

*Tabela 4. Requisitos para Dispositivos Virtuais*.

### <span id="page-25-0"></span>**Criando sua Máquina Virtual**

Para instalar um dispositivo virtual, você deve usar primeiro o VMWare ESX para criar uma máquina virtual.

#### **Procedimento**

- 1. A partir do VMware vSphere Client, clique em **Arquivo** > **Novo** > **Máquina Virtual**.
- 2. Inclua o **Nome e local** e selecione o **Armazenamento de dados** para a nova máquina virtual.
- 3. Use as etapas a seguir para guiá-lo pelas opções:
	- a. Na área de janela **Configuração** da janela Criar Nova Máquina Virtual, selecione **Customizado**.
	- b. Na área de janela **Versão da Máquina Virtual**, selecione **Versão da Máquina Virtual: 7**.
	- c. Para o **Sistema operacional (OS)**, selecione **Linux** e selecione **Red Hat Enterprise Linux 6 (64 bits)**.
	- d. Na página **CPUs**, configure o número de processadores virtuais que você deseja para a máquina virtual:

A tabela a seguir fornece exemplos de configurações de página de **CPU** que você pode usar com base no desempenho dos dispositivos IBM Security QRadar.

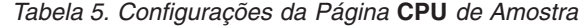

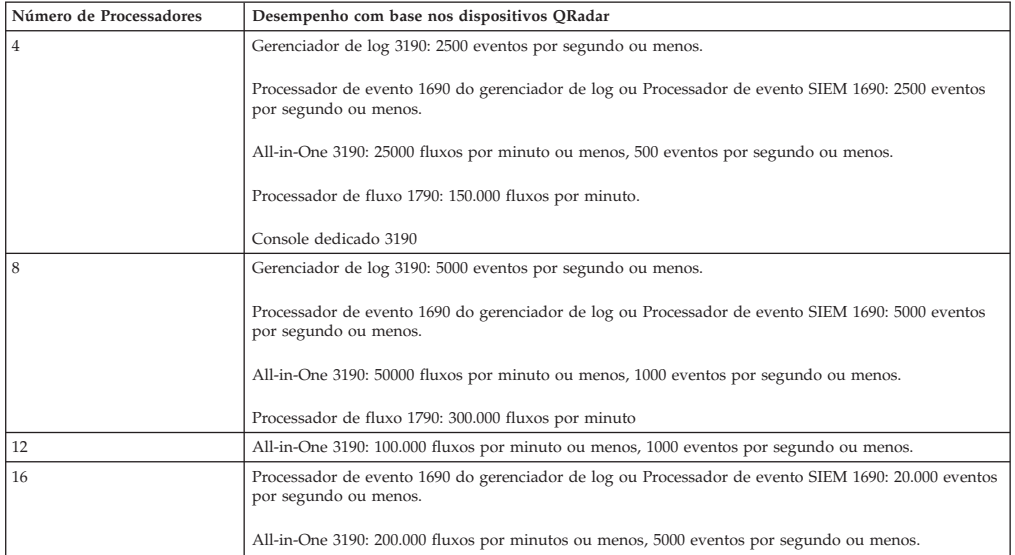

- e. No campo **Tamanho de memória**, digite ou selecione 24 ou mais.
- f. Utilize a tabela a seguir para configurar suas conexões de rede.

*Tabela 6. Descrições para Parâmetros de Configuração de Rede*

| Parâmetro                         | Descrição                                                                 |
|-----------------------------------|---------------------------------------------------------------------------|
| Quantos NICs você deseja conectar | Você deve incluir pelo menos um Controlador de Interface de Rede<br>(NIC) |
| Adaptador                         | VMXNFT3                                                                   |

- g. Na área de janela **Controlador SCSI**, selecione **VMware Paravirtual**.
- h. Na área de janela **Disco**, selecione **Criar um novo disco virtual** e utilize a tabela a seguir para configurar os parâmetros de disco virtual.

*Tabela 7. Configurações para o Tamanho do Disco Virtual e Parâmetros da Política de Fornecimento*

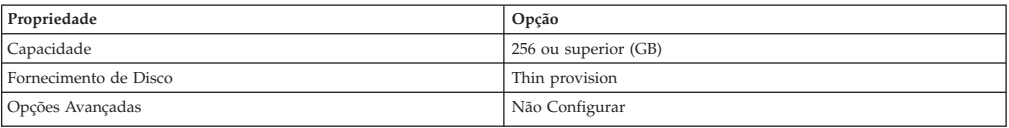

4. Na página **Pronto para Concluir**, revise as configurações e clique em **Concluir**.

### <span id="page-26-0"></span>**Instalando o Software QRadar Incident Forensics em uma Máquina Virtual**

Depois de criar sua máquina virtual, você deve instalar o software IBM Security QRadar na máquina virtual.

#### **Antes de Iniciar**

Assegure que a chave de ativação esteja prontamente disponível.

**Restrição:** O redimensionamento de volumes lógicos usando um gerenciador de volume lógico (LVM) não é suportado.

#### **Procedimento**

- 1. Na área de janela de navegação à esquerda de seu VMware vSphere Client, selecione sua máquina virtual.
- 2. Na área de janela direita, clique na guia **Resumo**.
- 3. Na área de janela **Comandos**, clique em **Editar configurações**.
- 4. Na área de janela esquerda da janela **Propriedades da máquina virtual**, clique em **Unidade de CD/DVD 1**.
- 5. Na área de janela **Status do dispositivo**, selecione a caixa de seleção **Conectar ao ligar**.
- 6. Na área de janela **Tipo de dispositivo**, selecione **Arquivo ISO do armazenamento de dados** e clique em **Pesquisar**.
- 7. Na janela Pesquisar armazenamentos de dados, localize e selecione o arquivo ISO do produto, clique em **Abrir** e clique em **OK**.
- 8. Após a imagem ISO do produto ser instalada, clique com o botão direito em sua máquina virtual e clique em **Ligar** > **Ligado.**
- 9. Efetue login na máquina virtual digitando root para o nome de usuário. O nome de usuário faz distinção entre maiúsculas e minúsculas.
- 10. Assegure que End User License Agreement (EULA) seja exibido.

**Dica:** Pressione a barra de espaço para avançar pelo documento.

- 11. Para o tipo de configuração, selecione **normal**.
- 12. Siga as instruções no assistente de instalação para concluir a instalação. A tabela a seguir contém descrições e notas para ajudá-lo a configurar a instalação.

*Tabela 8. Descrição de Configurações de Rede*

| Configuração de Rede | Descrição                |  |
|----------------------|--------------------------|--|
| Nome do host         | Nome completo do domínio |  |

| Configuração de Rede                                                               | Descrição                                                                                                    |
|------------------------------------------------------------------------------------|----------------------------------------------------------------------------------------------------|
| Endereço do servidor do DNS secundário                                             | Opcional                                                                                                    |
| Endereço IP público para redes que utilizam<br>Conversão de Endereço de Rede (NAT) | Opcional<br>Utilizado para acessar o servidor, geralmente<br>a partir de uma rede diferente ou da<br>Internet.<br>Configurado usando os serviços de<br>Conversão de Endereço de Rede (NAT) em<br>suas configurações de rede ou firewall em<br>sua rede. (O NAT converte um endereço IP<br>em uma rede em um endereço IP diferente<br>em outra rede). |
| Nome do servidor de e-mail                                                         | Se você não tiver um servidor de e-mail,<br>utilize localhost.                                                                                                    |
| Senha raiz                                                                         | A senha deve atender aos seguintes critérios:<br>• Conter pelo menos 5 caracteres<br>• Não conter espaços<br>Pode incluir os seguintes caracteres<br>٠<br>especiais: $@$ , #, $\wedge$ e *.                                                                                                    |

*Tabela 8. Descrição de Configurações de Rede (continuação)*

Depois de configurar os parâmetros de instalação, uma série de mensagens é exibida. O processo de instalação pode demorar vários minutos.

### **O que Fazer Depois**

[Capítulo 10, "Incluindo um host gerenciado QRadar Incident Forensics no Console](#page-32-0) [do QRadar", na página 27.](#page-32-0)

### <span id="page-28-0"></span>**Capítulo 8. Instalando o Console do QRadar**

Para instalações distribuídas, instale o Console do QRadar em um dispositivo e o host gerenciado IBM Security QRadar Incident Forensics em outro dispositivo.

**Restrição:** As versões de software para todos os dispositivos em uma implementação devem ser da mesma versão e nível de correção. As implementações que usam diferentes versões do software não são suportadas.

### **Antes de Iniciar**

Assegure que os requisitos a seguir sejam atendidos:

- v O hardware requerido está instalado.
- v O teclado e o monitor estão conectados usando a conexão VGA.
- v A chave de ativação está disponível.

### **Procedimento**

- 1. Para obter instalações sobre seu próprio hardware ou em máquinas virtuais, inclua a imagem ISO Console do QRadar no diretório-raiz.
	- a. Crie o diretório /media/dvd digitando o comando a seguir: mkdir /media/dvd
	- b. Monte a imagem ISO do Console do QRadar, digitando o comando a seguir: mount -o loop *<QRadar\_ISO>* /media/dvd
- 2. Use o script de configuração para iniciar a instalação.
	- a. Mude o diretório ativo digitando o comando: cd /media/dvd
	- b. Inicie o script de configuração digitando o comando: setup.sh
- 3. Siga as instruções no assistente de instalação.
	- v Em **Inserir sua chave de ativação abaixo**, quando solicitado pela chave de ativação, insira uma sequência alfanumérica de 24 dígitos e 4 partes que você recebeu a partir da IBM.

A letraIeo número 1 (um) são tratados da mesma forma. A letraOeo número 0 (zero) também são tratados da mesma forma.

- v Na página **Inserir as informações de rede a serem usadas**, se você não tiver um servidor de email, insira localhost no campo **Nome do servidor de email**.
- v No **Campo de senha raiz**, crie uma senha que atende aos critérios a seguir:
	- Contém pelo menos 5 caracteres
	- Não contém espaços
	- Pode incluir os seguintes caracteres especiais:  $\mathcal{Q}, \mathcal{H}, \wedge \mathcal{e}^*$ .

O processo de instalação pode demorar vários minutos.

- 4. Aplique sua chave de licença.
	- a. Efetue login no QRadar:

https://*IP\_Address\_QRadar*

O nome de usuário padrão é admin. A senha é aquela da conta do usuário raiz.

b. Clique no login.

- c. Clique na guia **Administrador**.
- d. Na área de janela de navegação, clique em **Configuração do Sistema**.
- e. Clique no ícone **Gerenciamento de sistema e de licença**.
- f. Na caixa de listagem **Exibir**, selecione **Licenças** e faça upload da sua chave de licença.
- g. Selecione a licença não alocada e clique em **Alocar sistema para licença**.
- h. Na lista de licenças, selecione uma licença e clique em **Alocar licença para sistema**.

### **O que Fazer Depois**

Agora é possível [instalar o QRadar Incident Forensics.](#page-30-1)

### <span id="page-30-1"></span><span id="page-30-0"></span>**Capítulo 9. Instalando o QRadar Incident Forensics**

Para instalações distribuídas, instale o Console do QRadar em um dispositivo e o host gerenciado IBM Security QRadar Incident Forensics (QRadar Incident Forensics Processor) em outro dispositivo. Para implementações independentes, instale somente o componente QRadar Incident Forensics Standalone.

**Restrição:** As versões de software para todos os dispositivos em uma implementação devem ser da mesma versão e nível de correção. As implementações que usam diferentes versões do software não são suportadas.

### **Antes de Iniciar**

Assegure que os requisitos a seguir sejam atendidos:

- \_\_ v O hardware requerido está instalado.
- \_\_ v O teclado e o monitor estão conectados usando a conexão VGA.
- \_\_ v A chave de ativação está disponível.

**Restrição:** O redimensionamento de volumes lógicos usando um gerenciador de volume lógico (LVM) não é suportado.

#### **Procedimento**

- 1. Para obter instalações sobre seu próprio hardware ou em máquinas virtuais, inclua a imagem ISO QRadar Incident Forensics no diretório-raiz.
	- a. Crie o diretório /media/dvd digitando o comando a seguir: mkdir /media/dvd
	- b. Monte a imagem ISO do Console do QRadar, digitando o comando a seguir: mount -o loop *<QRadar\_Incident\_Forensics\_ISO>*/media/dvd
- 2. Use o script de configuração para iniciar a instalação.
	- a. Mude o diretório ativo digitando o comando: cd /media/dvd
	- b. Inicie o script de configuração digitando o comando: setup.sh
- 3. Siga as instruções no assistente de instalação.

Na página **Selecionar o ID do dispositivo**, escolha o componente QRadar Incident Forensics a ser instalado.

- v Para a instalação distribuída, selecione **6000 QRadar Incident Forensics Processor**
- v Para implementações independentes, selecione **6100 QRadar Incident Forensics Standalone**

**Restrição:** As opções de configuração a seguir não são suportadas para QRadar Incident Forensics:

- v Na página Escolher o tipo de configuração, a opção **Configuração de recuperação de alta disponibilidade**
- v Na página Selecione se deseja usar o modo de configuração de interface seguro-garantia, a opção **Usar modo de configuração de interface seguro-garantia**

Se você instalar o QRadar Incident Forensics Processor, o processo de instalação pode levar vários minutos.

- 4. Aplique sua chave de licença.
	- a. Efetue login no QRadar:

https://*IP\_Address\_QRadar*

O nome de usuário padrão é admin. A senha é aquela da conta do usuário raiz.

- b. Clique no login.
- c. Clique na guia **Administrador**.
- d. Na área de janela de navegação, clique em **Configuração do Sistema**.
- e. Clique no ícone **Gerenciamento de sistema e de licença**.
- f. Na caixa de listagem **Exibir**, selecione **Licenças** e faça upload da sua chave de licença.
- g. Selecione a licença não alocada e clique em **Alocar sistema para licença**.
- h. Na lista de licenças, selecione uma licença e clique em **Alocar licença para sistema**.

Você deve alocar duas chaves de licença para o dispositivo IBM Security QRadar Incident Forensics Standalone. Uma licença é para o QRadar Incident Forensics Standalone e a outra licença é para a guia **Forense**.

### **O que Fazer Depois**

Implemente o host gerenciado pelo QRadar Incident Forensics Processor. Para obter mais informações, consulte [Capítulo 10, "Incluindo um host gerenciado](#page-32-0) [QRadar Incident Forensics no Console do QRadar", na página 27.](#page-32-0)

### <span id="page-32-1"></span><span id="page-32-0"></span>**Capítulo 10. Incluindo um host gerenciado QRadar Incident Forensics no Console do QRadar**

Para obter instalações distribuídas, você deve incluir IBM Security QRadar Incident Forensics Processor como um host gerenciado no Console do QRadar.

Um *host gerenciado* é cada dispositivo QRadar não console na implementação. Para distribuir o processamento, é possível incluir mais de um QRadar Incident Forensics Processor como um host gerenciado.

**Restrição:** Usar o Editor de implementação para incluir ou remover os hosts gerenciados QRadar Incident Forensics não é suportado. Você deve usar a ferramenta de Gerenciamento de licença e de sistema.

#### **Antes de Iniciar**

Você deve instalar o software Console do QRadar primeiro. Para obter mais informações, consulte [Capítulo 8, "Instalando o Console do QRadar", na página 23.](#page-28-0)

#### **Procedimento**

1. Efetue login no Console do QRadar como um administrador: https://*IP\_Address\_QRadar*

O nome de usuário padrão é admin. A senha é a senha da conta de usuário raiz que foi inserida durante a instalação.

- 2. Clique na guia **Administrador**.
- 3. Na área de janela **Configuração do sistema**, clique em **Gerenciamento de licença e de sistema**.
- 4. Na tabela de host, clique no host Console do QRadar e clique em > **Ações de implementação** > **Incluir host**.
- 5. Insira as informações para o dispositivo QRadar Incident Forensics Processor e, em seguida, clique em **Incluir**.

**Restrição:** As propriedades **Host de criptografia** e **Conversão de endereço de rede** não são suportadas.

- 6. Na barra de menus da guia **Administrador**, clique em **Implementar mudanças**.
- 7. Atualize o navegador da web.

A guia **Forense** agora está visível.

### **O que Fazer Depois**

É possível incluir um dispositivo IBM Security QRadar Packet Capture no QRadar Incident Forensics Processor. Para obter mais informações, consulte ["Incluindo](#page-37-0) [dispositivos de captura de pacote em hosts do QRadar Incident Forensics" na](#page-37-0) [página 32.](#page-37-0)

### <span id="page-33-0"></span>**Removendo um host gerenciado QRadar Incident Forensics**

<span id="page-33-1"></span>Para alterar as definições de configuração de rede ou se houver um problema para ver a guia **Forense**, é possível remover o host gerenciado QRadar Incident Forensics (IBM Security QRadar Incident Forensics Processor) da implementação QRadar. Se o host gerenciado QRadar Incident Forensics foi responsável pelas recuperações forenses, os dados são perdidos quando você incluir novamente o QRadar Incident Forensics Processor.

Se você não remover o host gerenciado QRadar Incident Forensics, mas, em vez disso, ele se tornar temporariamente não responsivo, devido à falha de energia ou outro problema, as tarefas para o host gerenciado ainda serão planejadas e serão processadas quando o host gerenciado ficar novamente online.

**Restrição:** Usar o Editor de implementação para incluir ou remover os hosts gerenciados QRadar Incident Forensics não é suportado. Você deve usar a ferramenta de Gerenciamento de licença e de sistema.

### **Procedimento**

1. Efetue login no Console do QRadar como um administrador: https://*IP\_Address\_QRadar*

O nome de usuário padrão é admin. A senha é a senha da conta de usuário raiz que foi inserida durante a instalação.

- 2. Clique na guia **Administrador**.
- 3. Na área de janela **Configuração do sistema**, clique em **Gerenciamento de licença e de sistema**.
- 4. Na tabela do host, clique no host QRadar Incident Forensics Processor que você deseja remover e clique em > **Ações de implementação** > **Remover host**.
- 5. Na barra de menus da guia **Administrador**, clique em **Implementar mudanças**.
- 6. Atualize o navegador da web.

### <span id="page-34-0"></span>**Capítulo 11. Conexões entre dispositivos de captura de pacote e o QRadar Incident Forensics**

Para recuperar dados de captura de pacote, deve-se conectar um ou mais dispositivos de captura de pacote a um host gerenciado do IBM Security QRadar Incident Forensics ou componente QRadar Incident Forensics Standalone. Se nenhum dispositivo de captura de pacote for conectado, será possível fazer upload manualmente dos arquivos de captura de pacote na interface com o usuário ou usando o FTP.

### **Sistema principal de captura de pacote**

Dependendo dos requisitos de rede e de captura de pacote, é possível conectar até cinco dispositivos de captura de pacote a um dispositivo QRadar Incident Forensics. Ao enviar uma recuperação, tarefas separadas são enviadas para cada dispositivo de captura de pacote em cada dispositivo QRadar Incident Forensics. Por exemplo, se instalar dois hosts gerenciados do QRadar Incident Forensics e cada um tiver duas capturas de pacote, quatro tarefas serão enviadas.

Os diagramas a seguir mostram que você pode conectar múltiplos dispositivos de captura de pacote a um host gerenciado de QRadar Incident Forensics (QRadar Incident Forensics Processor) ou dispositivos QRadar Incident Forensics Standalone.

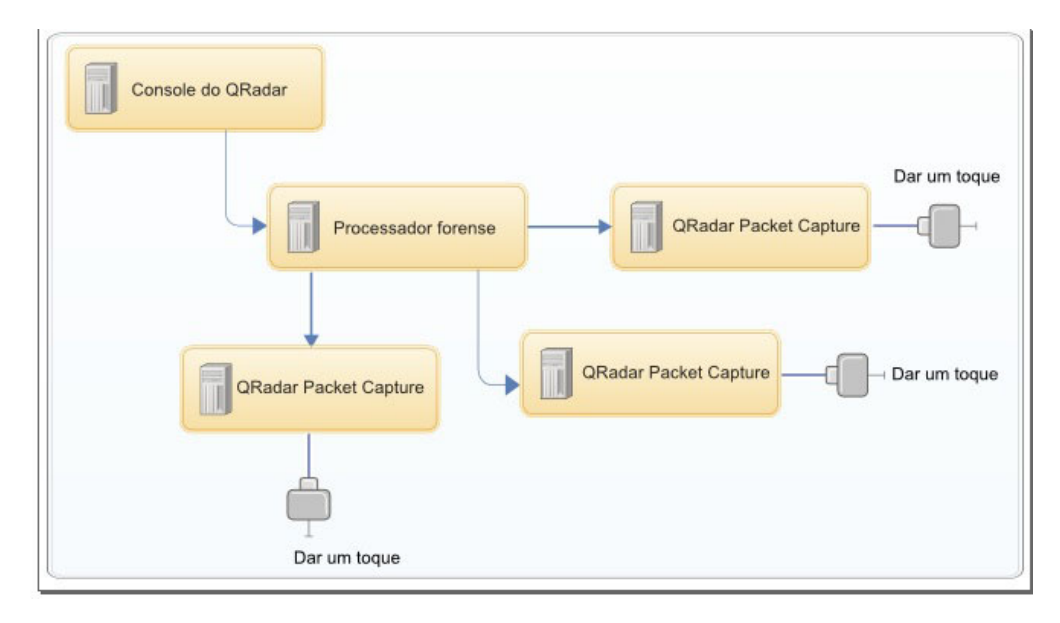

*Figura 4. Exemplo de múltiplos dispositivos de captura de pacote conectados a um host gerenciado QRadar Incident Forensics*

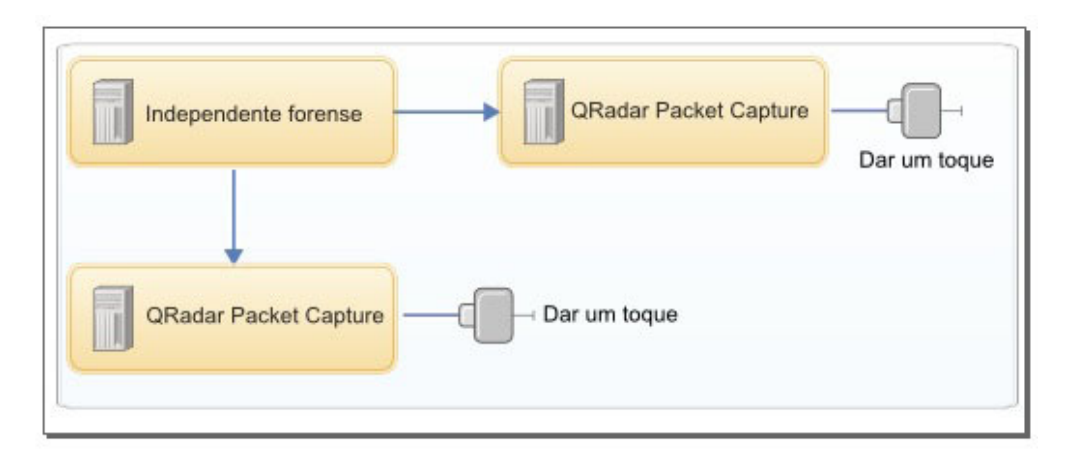

*Figura 5. Exemplo de múltiplos dispositivos de captura de pacote conectados a um host QRadar Incident Forensics Standalone.*

### **Dispositivos de nó de dados QRadar Packet Capture**

Para capacidade de armazenamento extra, é possível conectar até dois dispositivos do Nó de dados QRadar Packet Capture a cada sistema principal QRadar Packet Capture. Cada dispositivo PCAP Data Node fornece 37 TB de área de armazenamento.

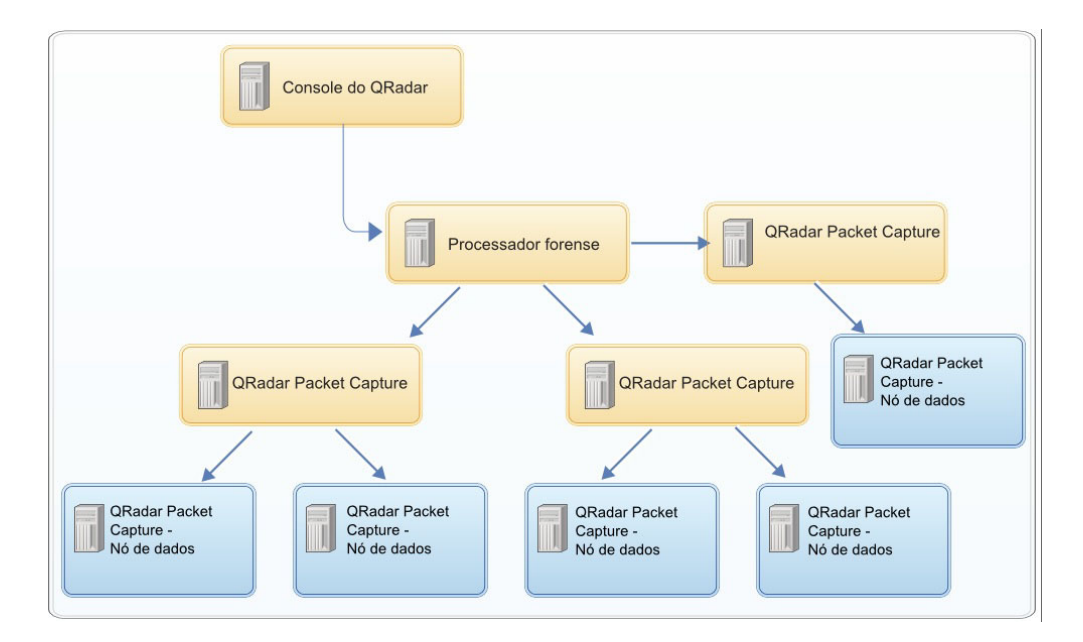

Depois de conectar os dispositivos de Nó de dados QRadar Packet Capture ao sistema principal, é possível configurar o cluster na interface com o usuário QRadar Packet Capture.

Para obter mais informações sobre as conexões físicas do dispositivo principal para o dispositivo de Nó de dados QRadar Packet Capture, consulte o *Guia de Referência Rápida do QRadar Packet Capture*. Para obter mais informações sobre a configuração do cluster de captura de pacote, consulte o *Guia do Usuário QRadar Packet Capture*.

### <span id="page-36-0"></span>**Instalando o software QRadar Packet Capture em seu próprio dispositivo**

Para assegurar uma instalação bem-sucedida do IBM Security QRadar Packet Capture em seu próprio dispositivo, você deve instalar o sistema operacional Red Hat Enterprise Linux V 6.5 e o software QRadar Packet Capture. Você também deve assegurar que seu dispositivo atenda os requisitos do sistema.

**Importante:** O sistema no qual o software QRadar Packet Capture está instalado deve ser dedicado ao QRadar Packet Capture. Não instale os pacotes RPM que não são aprovados pela IBM. As instalações RPM não aprovadas podem causar erros de dependência ao fazer upgrade e também podem causar problemas de desempenho em sua implementação. Não use o YUM para atualizar seu sistema operacional ou instalar o software não aprovado nos sistemas QRadar Packet Capture.

**Restrição:** As instalações de software em uma máquina virtual não são suportadas.

### **Antes de Iniciar**

Assegure-se de que seu dispositivo atende aos requisitos mínimos de sistema a seguir:

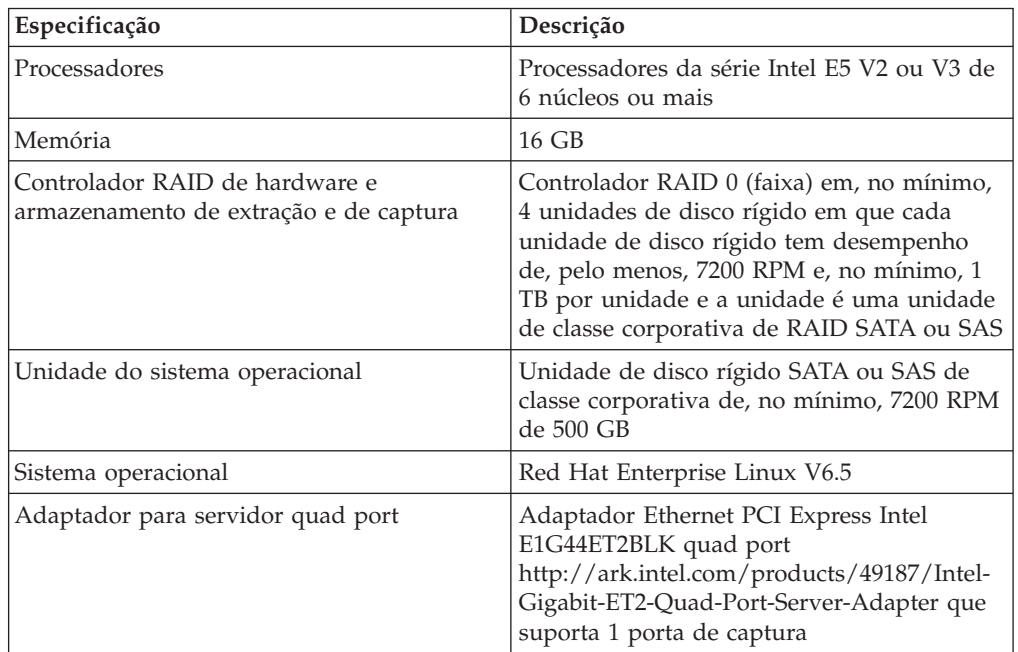

*Tabela 9. Requisitos mínimos do sistema para uma instalação de software QRadar Packet Capture*

### **Procedimento**

- 1. Insira o disco do sistema operacional Red Hat Enterprise Linux V 6.5 em seu dispositivo e reinicie seu dispositivo.
- 2. Siga as instruções no assistente de instalação para concluir a instalação:
	- a. Selecione a opção **Dispositivos de Armazenamento Básico**.
	- b. Quando você configura o nome do host, a propriedade **Hostname** pode incluir letras, números e hifens.
- <span id="page-37-0"></span>c. Na guia **Configurações de IPv4**, a partir da lista **Método**, selecione **Manual**.
- d. Na página Qual tipo de instalação você gostaria, selecione **Usar todo o espaço** e, em seguida, selecione a menor partição (partição de inicialização) para o sistema operacional no qual será instalado.
- e. Selecione somente a opção **Sistema base** a ser instalada.
- 3. Quando a instalação estiver concluída, clique em **Reinicializar**.
- 4. Copie o arquivo SFS do QRadar Packet Capture para seu dispositivo.
- 5. Monte o arquivo SFS do QRadar Packet Capture.
	- a. Crie o diretório /tmp/qpc\_install, digitando o comando a seguir: mkdir -p /tmp/qpc\_install
	- b. Monte o arquivo SFS do QRadar Packet Capture, digitando o comando a seguir:

```
mount -o loop -t squashfs <QRadar_Packet_Capture_file.sfs>
/tmp/qpc_install
```
- c. Acesse o diretório /tmp/qpc\_install. cd /tmp/qpc\_install
- 6. Para executar o script de instalação, digite o comando a seguir: sh installer.sh

### **Incluindo dispositivos de captura de pacote em hosts do QRadar Incident Forensics**

<span id="page-37-1"></span>Para fornecer aos investigadores acesso às informações de captura de pacote, é possível conectar até cinco dispositivos de captura de pacote a um host gerenciado do IBM Security QRadar Incident Forensics ou host IBM Security QRadar Incident Forensics Standalone. Os dispositivos de captura de pacote conectado processam os arquivos capturados para recuperações forenses.

Se nenhum dispositivo de captura de pacote for conectado, será possível fazer upload manualmente dos arquivos de captura de pacote na interface com o usuário ou usando o FTP.

**Restrição:** Usar o Editor de implementação para incluir dispositivos de captura de pacote não é suportado. Você deve usar a ferramenta de Gerenciamento de licença e de sistema.

#### **Antes de Iniciar**

Você deve instalar e implementar um host gerenciado QRadar Incident Forensics ou instalar um host QRadar Incident Forensics Standalone. Para obter informações adicionais, consulte [Capítulo 9, "Instalando o QRadar Incident Forensics", na](#page-30-0) [página 25](#page-30-0) e [Capítulo 10, "Incluindo um host gerenciado QRadar Incident Forensics](#page-32-0) [no Console do QRadar", na página 27.](#page-32-0)

O diagrama interativo a seguir mostra as etapas principais no processo de instalação para instalações distribuídas. O processo de instalação é o mesmo para implementações independentes, mas você não implementa um host gerenciado.

Por padrão, o fuso horário para o dispositivo do QRadar Packet Capture é configurado como UTC (Hora Universal Coordenada).

### **Procedimento**

1. Efetue login no Console do QRadar como um administrador:

https://*IP\_Address\_QRadar*

O nome de usuário padrão é admin. A senha é a senha da conta de usuário raiz que foi inserida durante a instalação.

- 2. Clique na guia **Administrador**.
- 3. Na área de janela **Configuração do sistema**, clique em **Gerenciamento de licença e de sistema**.
- 4. Na tabela do host, selecione o QRadar Incident Forensics Processor (**Tipo de dispositivo** 6000) ou o host QRadar Incident Forensics Standalone (**Tipo de dispositivo** 6100) e clique em **Ações de implementação** > **Editar host gerenciado**
- 5. Clique em **Gerenciamento de componente**.
- 6. Para incluir dispositivos de captura de pacote, clique no ícone de adição (+) e insira as informações sobre o dispositivo.

**Dica:** O nome do usuário padrão para o dispositivo QRadar Packet Capture é continuum.

7. Clique em **Salvar**.

### <span id="page-40-0"></span>**Avisos**

Estas informações foram desenvolvidas para produtos e serviços oferecidos nos Estados Unidos.

É possível que a IBM não ofereça os produtos, serviços ou recursos discutidos nesta publicação em outros países. Consulte um representante IBM local para obter informações sobre produtos e serviços disponíveis atualmente em sua área. Qualquer referência a produtos, programas ou serviços IBM não significa que apenas produtos, programas ou serviços IBM possam ser utilizados. Qualquer produto, programa ou serviço funcionalmente equivalente, que não infrinja nenhum direito de propriedade intelectual da IBM poderá ser utilizado em substituição a este produto, programa ou serviço. Entretanto, a avaliação e verificação da operação de qualquer produto, programa ou serviço não IBM são de responsabilidade do Cliente.

A IBM pode ter patentes ou solicitações de patentes pendentes relativas a assuntos tratados nesta publicação. O fornecimento desta publicação não lhe garante direito algum sobre tais patentes. Pedidos de licença devem ser enviados, por escrito, para:

Gerência de Relações Comerciais e Industriais da IBM Brasil Av. Pasteur, 138-146, Botafogo Rio de Janeiro, RJ CEP 22290-240

Para pedidos de licença relacionados a informações de DBCS (Conjunto de Caracteres de Byte Duplo), entre em contato com o Departamento de Propriedade Intelectual da IBM em seu país ou envie pedidos de licença, por escrito, para:

Intellectual Property Licensing Legal and Intellectual Property Law IBM Japan Ltd. 19-21, Nihonbashi-Hakozakicho, Chuo-ku Tokyo 103-8510, Japan

**O parágrafo a seguir não se aplica a nenhum país em que tais disposições não estejam de acordo com a legislação local:**

A INTERNATIONAL BUSINESS MACHINES CORPORATION FORNECE ESTA PUBLICAÇÃO "NO ESTADO EM QUE SE ENCONTRA", SEM GARANTIA DE NENHUM TIPO, SEJA EXPRESSA OU IMPLÍCITA, INCLUINDO, MAS A ELAS NÃO SE LIMITANDO, AS GARANTIAS IMPLÍCITAS DE NÃO INFRAÇÃO, COMERCIALIZAÇÃO OU ADEQUAÇÃO A UM DETERMINADO PROPÓSITO. Alguns países não permitem a exclusão de garantias expressas ou implícitas em certas transações; portanto, essa disposição pode não se aplicar ao Cliente.

Essas informações podem conter imprecisões técnicas ou erros tipográficos. São feitas alterações periódicas nas informações aqui contidas; tais alterações serão

incorporadas em futuras edições desta publicação. A IBM pode, a qualquer momento, aperfeiçoar e/ou alterar os produtos e/ou programas descritos nesta publicação, sem aviso prévio.

Referências nestas informações a websites não IBM são fornecidas apenas por conveniência e não representam de forma alguma um endosso a esses websites. Os materiais contidos nesses websites não fazem parte dos materiais desse produto IBM e a utilização desses websites é de inteira responsabilidade do Cliente.

A IBM pode utilizar ou distribuir as informações fornecidas da forma que julgar apropriada sem incorrer em qualquer obrigação para com o Cliente.

Os licenciados deste programa que desejarem obter informações sobre este assunto com o propósito de permitir: (i) a troca de informações entre programas criados independentemente e outros programas (incluindo este) e (ii) o uso mútuo das informações trocadas, deverão entrar em contato com:

Gerência de Relações Comerciais e Industriais da IBM Brasil Av. Pasteur, 138-146, Botafogo Rio de Janeiro, RJ CEP 22290-240

Tais informações podem estar disponíveis, sujeitas a termos e condições apropriadas, incluindo em alguns casos o pagamento de uma taxa.

O programa licenciado descrito nesta publicação e todo o material licenciado disponível são fornecidos pela IBM sob os termos do Contrato com o Cliente IBM, do Contrato Internacional de Licença do Programa IBM ou de qualquer outro contrato equivalente.

Todos os dados de desempenho aqui contidos foram determinados em um ambiente controlado. Portanto, os resultados obtidos em outros ambientes operacionais podem variar significativamente. Algumas medidas podem ter sido tomadas em sistemas em nível de desenvolvimento e não há garantia de que estas medidas serão iguais em sistemas geralmente disponíveis. Além disso, algumas medidas podem ter sido estimadas por extrapolação. Os resultados reais podem variar. Os usuários deste documento devem verificar os dados aplicáveis para seu ambiente específico.

As informações relativas a produtos não IBM foram obtidas junto aos fornecedores dos respectivos produtos, de seus anúncios publicados ou de outras fontes disponíveis publicamente. A IBM não testou estes produtos e não pode confirmar a precisão de seu desempenho, compatibilidade nem qualquer outra reivindicação relacionada a produtos não IBM. Dúvidas sobre os recursos de produtos não IBM devem ser encaminhadas diretamente a seus fornecedores.

Todas as declarações relacionadas aos objetivos e intenções futuras da IBM estão sujeitas a alterações ou cancelamento sem aviso prévio e representam apenas metas e objetivos.

Os preços da IBM mostrados são preços de varejo sugeridos pela IBM, são atuais e estão sujeitos a mudança sem aviso prévio. Os preços do revendedor podem variar.

Estas informações contêm exemplos de dados e relatórios utilizados nas operações diárias de negócios. Para ilustrá-los da forma mais completa possível, os exemplos incluem nomes de indivíduos, empresas, marcas e produtos. Todos estes nomes são fictícios e qualquer semelhança com os nomes e endereços utilizados por uma empresa real é mera coincidência.

Se estas informações estiverem sendo exibidas em cópia eletrônica, as fotografias e ilustrações coloridas podem não aparecer.

### <span id="page-42-0"></span>**Marcas comerciais**

IBM, o logotipo IBM e ibm.com são marcas comerciais ou marcas registradas da International Business Machines Corporation nos Estados Unidos e/ou em outros países. Se estes e outros termos de marca comercial da IBM estiverem marcados em sua primeira ocorrência nestas informações com um símbolo de marca comercial (® ou ™), estes símbolos indicarão marcas comerciais dos Estados Unidos ou de direito consuetudinário de propriedade da IBM no momento em que estas informações foram publicadas. Estas marcas comerciais também podem ser marcas registradas ou de direito consuetudinário em outros países. Uma lista atual de marcas comerciais da IBM está disponível na web em [Copyright and trademark](http://www.ibm.com/legal/copytrade.shtml) [information](http://www.ibm.com/legal/copytrade.shtml) (www.ibm.com/legal/copytrade.shtml).

Os termos a seguir são marcas comerciais ou marcas registradas de outras empresas:

Adobe e Acrobat e todas as marcas comerciais baseadas em Adobe são marcas registradas ou marcas comerciais da Adobe Systems Incorporated nos Estados Unidos e/ou em outros países.

Java e todas as marcas comerciais e logotipos baseados em Java são marcas comerciais ou marcas registradas da Sun Microsystems, Inc. nos Estados Unidos

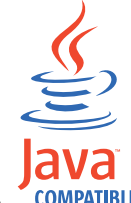

e/ou em outros países. **COMPATIBLE** 

Linux é uma marca comercial de Linus Torvalds nos Estados Unidos e/ou em outros países.

Microsoft, Windows, Windows NT e o logotipo Windows são marcas comerciais da Microsoft Corporation nos Estados Unidos e/ou em outros países.

Outros nomes de empresas, produtos e serviços podem ser marcas comerciais ou marcas de serviço de terceiros.

### **Considerações sobre a política de privacidade**

Produtos de software IBM, incluindo soluções de software como serviço, ("Ofertas de Software") podem usar cookies ou outras tecnologias para coletar informações de uso do produto, para ajudar a melhorar a experiência do usuário final, customizar interações com o usuário final ou para outros propósitos. Em muitas casos, nenhuma informação pessoalmente identificável é coletada pelas Ofertas de Software. Algumas de nossas Ofertas de Software podem ajudar a permitir que você colete informações pessoalmente identificáveis. Se esta Oferta de software

usar cookies para coletar informações de identificação pessoal, informações específicas sobre o uso de cookies desta oferta serão estabelecidas a seguir.

Dependendo das configurações implementadas, esta Oferta de Software pode usar cookies de sessão que coletam o ID de sessão de cada usuário para propósitos de gerenciamento de sessões e autenticação. Estes cookies podem ser desativados, mas desativá-los também eliminará a funcionalidade que eles ativam.

Se as configurações implementadas para esta Oferta de software fornecerem a você como cliente a capacidade de coletar informações de identificação pessoal de usuários finais por meio de cookies e outras tecnologias, você deverá consultar seu próprio conselho jurídico sobre as leis aplicáveis a essa coleta de dados, incluindo requisitos para aviso e consentimento.

Para obter mais informações sobre o uso de várias tecnologias, incluindo cookies, para estes propósitos, consulte a Política de Privacidade da IBM em <http://www.ibm.com/privacy> e a Declaração da Privacidade Online da IBM na seção [http://www.ibm.com/privacy/details](http://www.ibm.com/privacy/details/us/en/) titulada "Cookies, web beacons e outras tecnologias" e a "Declaração de privacidade de produtos de software IBM e de software como serviço" em [http://www.ibm.com/software/info/product](http://www.ibm.com/software/info/product-privacy)[privacy.](http://www.ibm.com/software/info/product-privacy)

# <span id="page-44-0"></span>**Índice Remissivo**

## **A**

[administrador da rede v](#page-4-0)

## **C**

chaves de ativação [descrição 9](#page-14-0) chaves de licença [descrição 9](#page-14-0)

## **F**

fazendo upgrade [software 3](#page-8-0)

## **I**

[instalação 13](#page-18-0) [introdução v](#page-4-0)

## **M**

máquinas virtuais [criando 20](#page-25-0)

## **N**

novos recursos [versão 7.2.5 1](#page-6-0)

## **O**

o que há de novo [versão 7.2.5 1](#page-6-0)

### **P**

pré-requisito [instalações 13](#page-18-0) propriedades da partição [requisitos 14](#page-19-0)

### **R**

requisitos de software [descrição 10](#page-15-0) [RHEL 13](#page-18-0)

## **S**

sistema operacional Linux [instalando em seu próprio](#page-20-0) [dispositivo 15](#page-20-0) [propriedades da partição 14](#page-19-0)

### **V**

visão geral [instalação 9](#page-14-0)